**MENDELU** Odbor informačních technologií

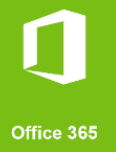

# Připojení k VPN MENDELU

### Návod pro Windows 10, 11 *(Návod připraven na edici Windows 11 Pro verze 22H2)*

oit.mendelu.cz tech.mendelu.cz

### 1. Stáhněte instalační soubor ze stránky

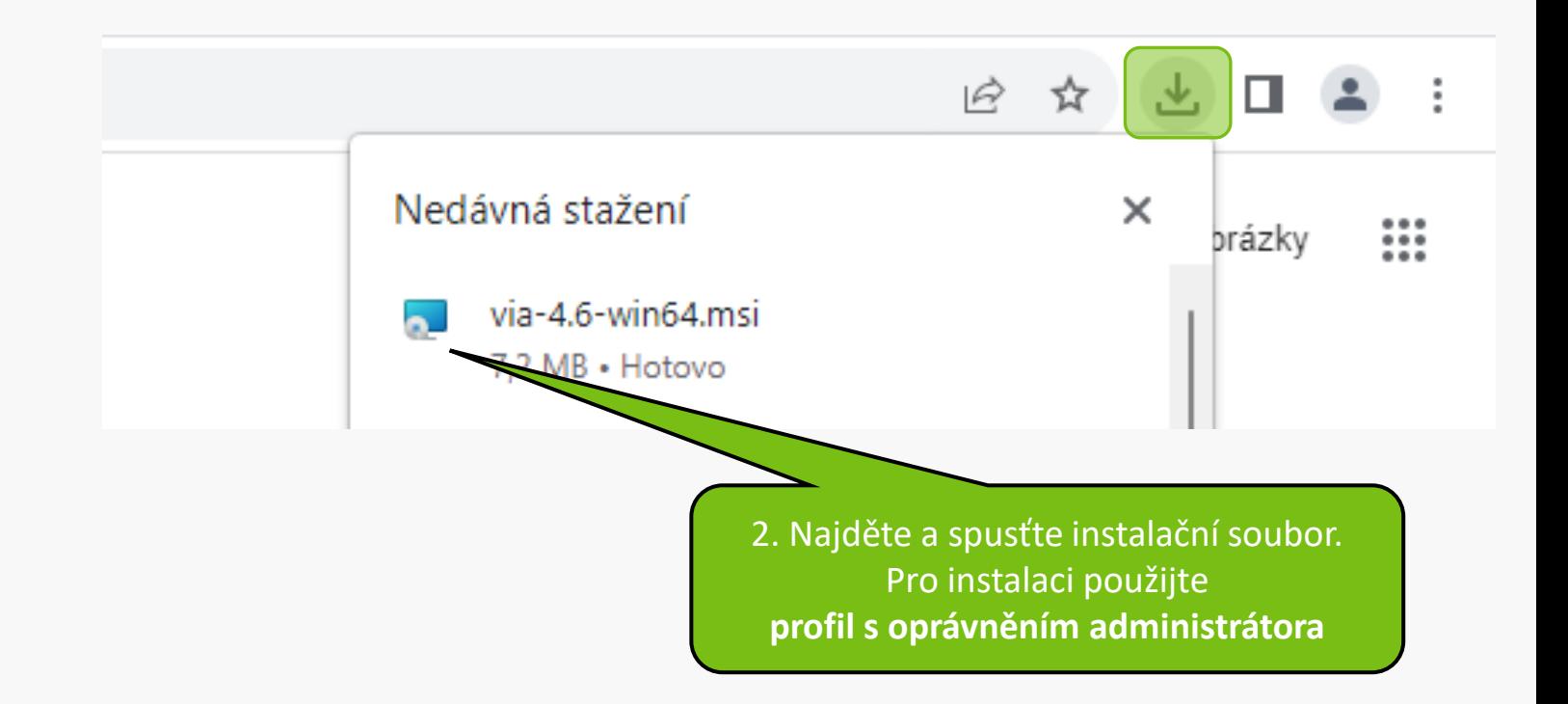

 $\times$ Aruba Virtual Intranet Access 4.6.0.0.2308084 Setup Welcome to the HPE Aruba Networking Virtual Intranc. Access 4.6.0.0.2308084 Setup Wizard The Setup Wizard will install HPE Aruba Networking Virtual Intranet Access 4.6.0.0.2308084 on your computer. Click Next to continue or Cancel to exit the Setup Wizard. Po spuštění instalačního souboru klikněte na další.a Hewlett Packar Enterprise company

**Back** 

Next

 $\Box$ 

Cancel

1. Přečtěte si podmínky užití a potvrďte.

cess 4.6.0.0.2308084 Setup

#### $\times$

Cancel

#### **End-User License Agreement**

Please read the following license agreement carefully

a magnain priaraanig ito aantinational anaar tiro new version. Except as expressly stated in Sections 2(a) and 2(b) above, Recipient receives no rights or licenses to the intellectual property of any Contributor under this Agreement, whether expressly, by implication, estoppel or otherwise. All rights in the Program not expressly granted under this Agreement are reserved.

This Agreement is governed by the laws of the State of New York and the intellectual property laws of the United States of America. No party to this Agreement will bring a legal action under this Agreement more

than one year after the cause of action are rights to a jury trial in any resulting litigatio

 $\vee$  I accept the terms in the License Agreement

Print

**Back** 

2. Pokračujte dál.

Next

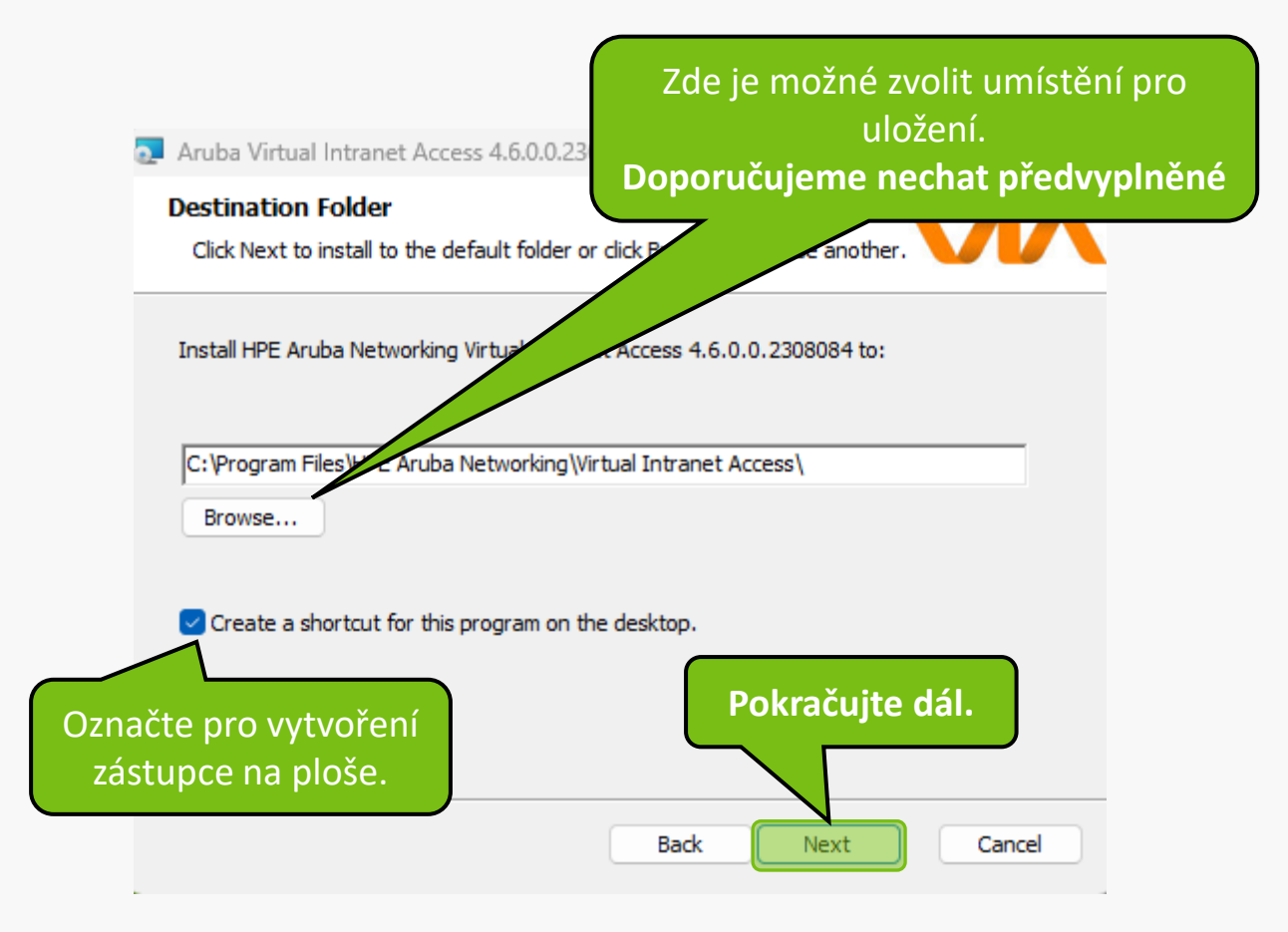

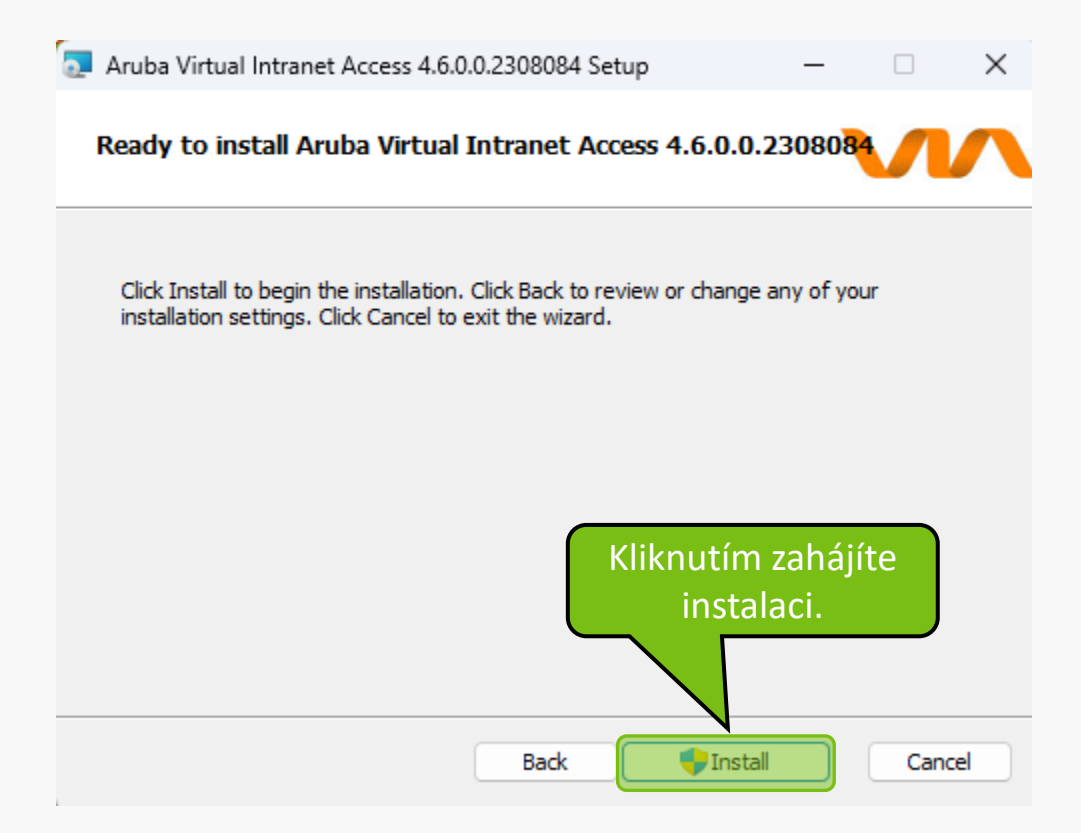

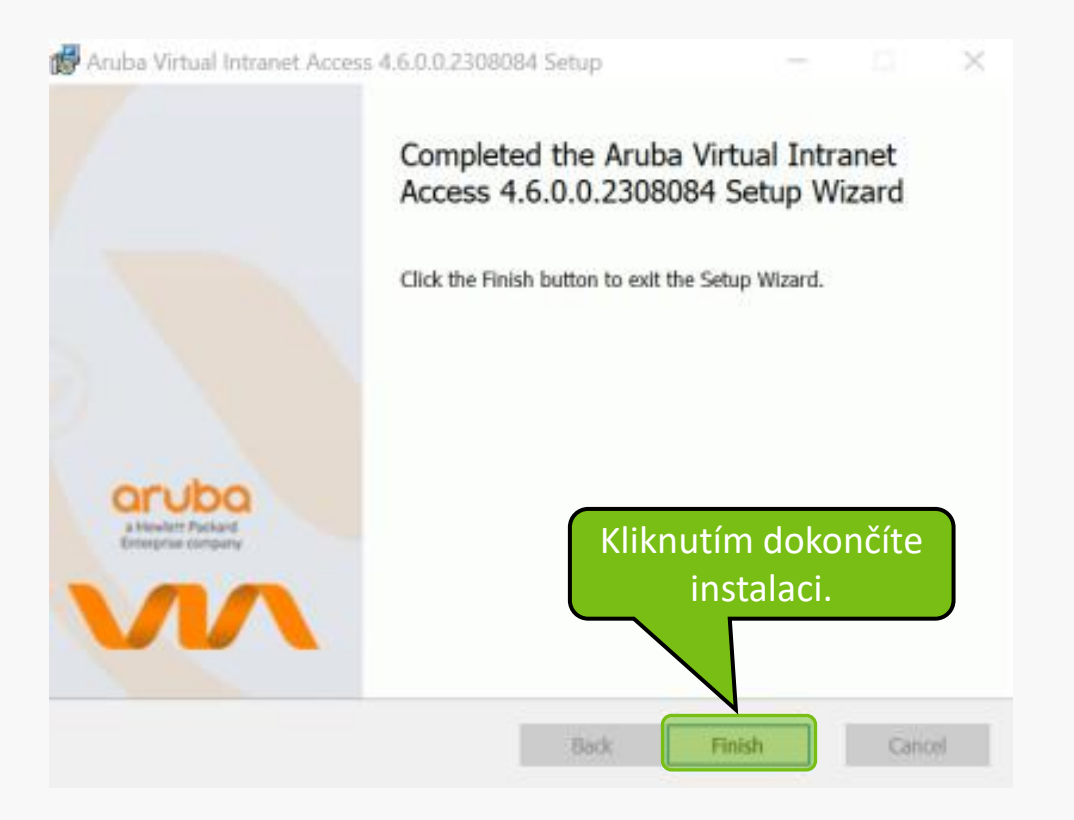

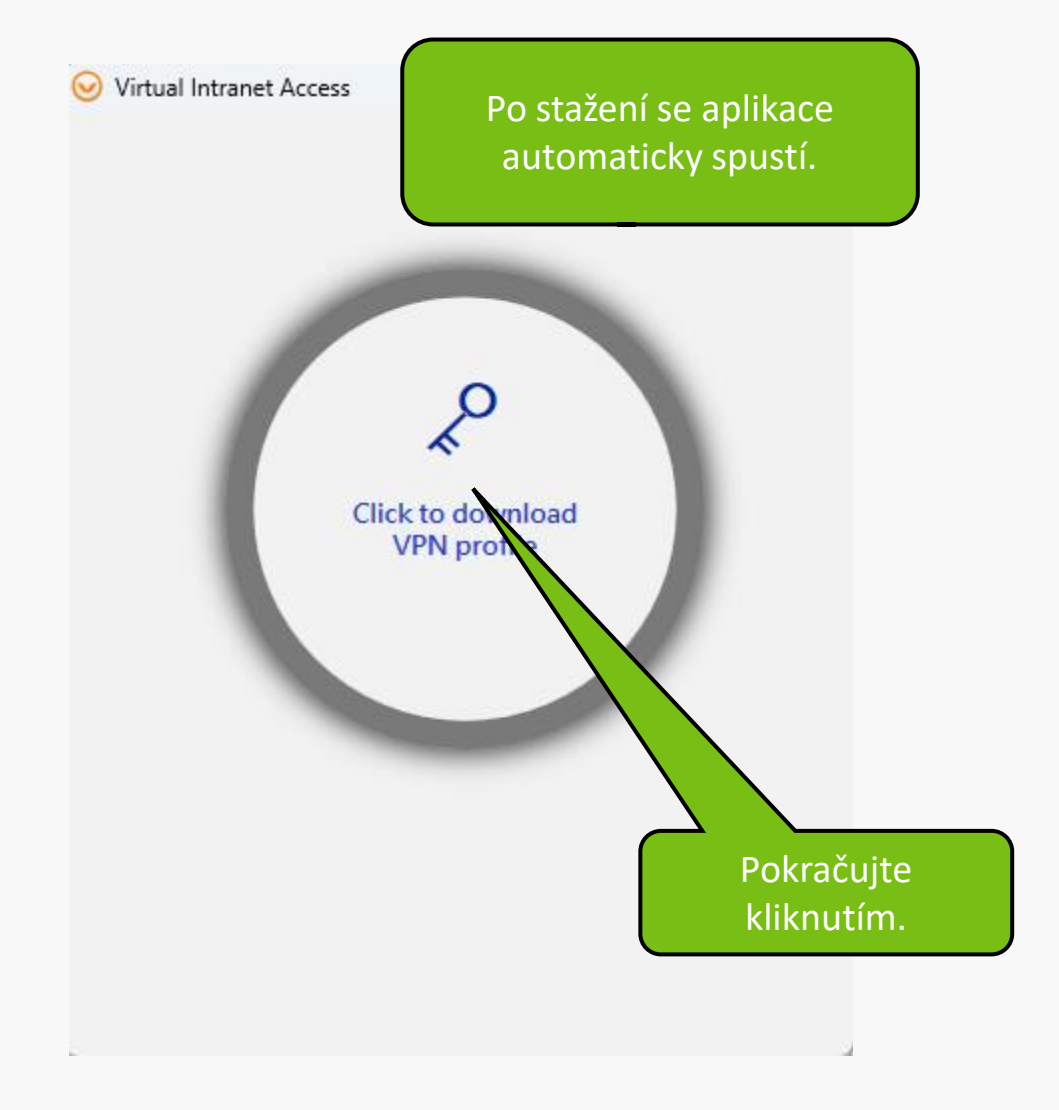

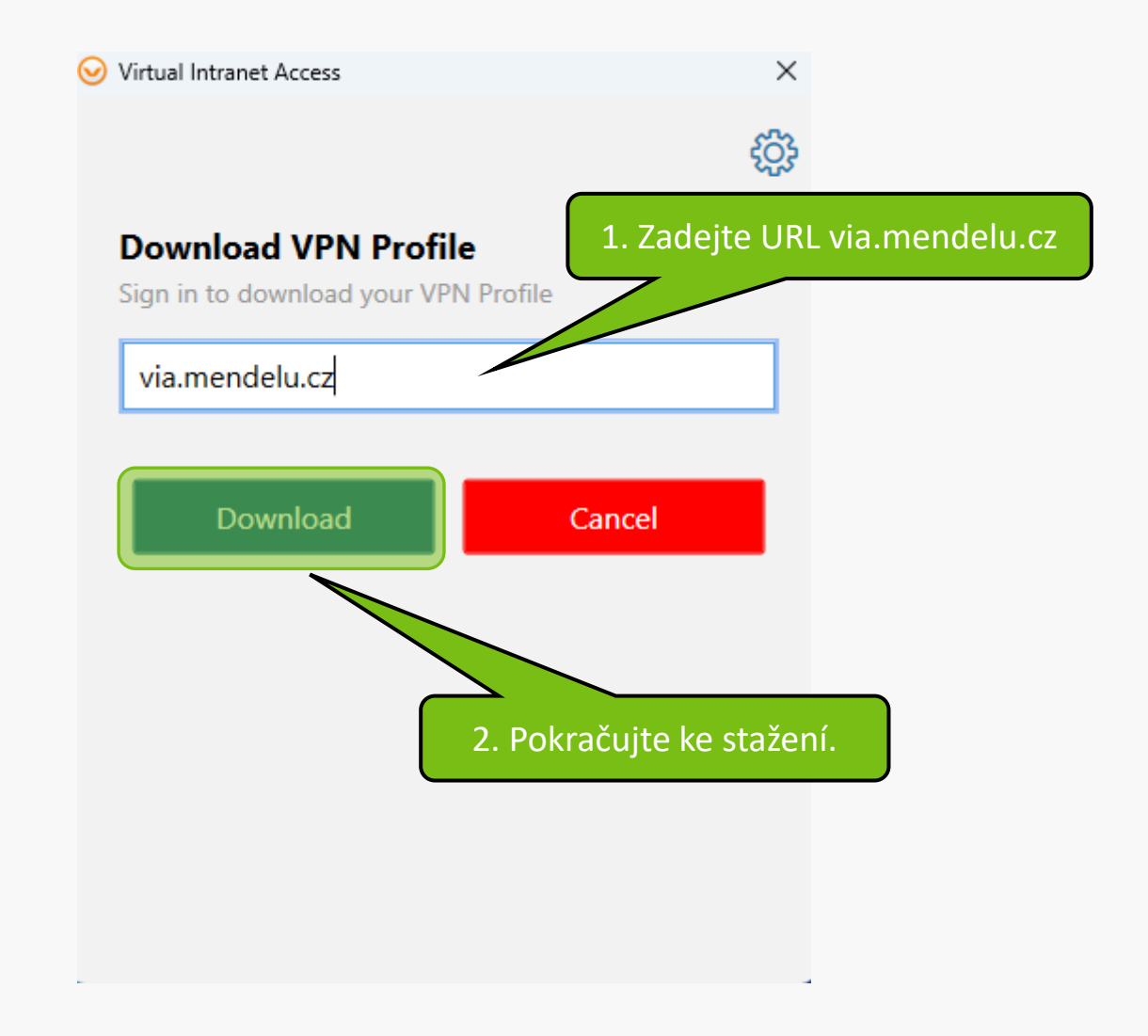

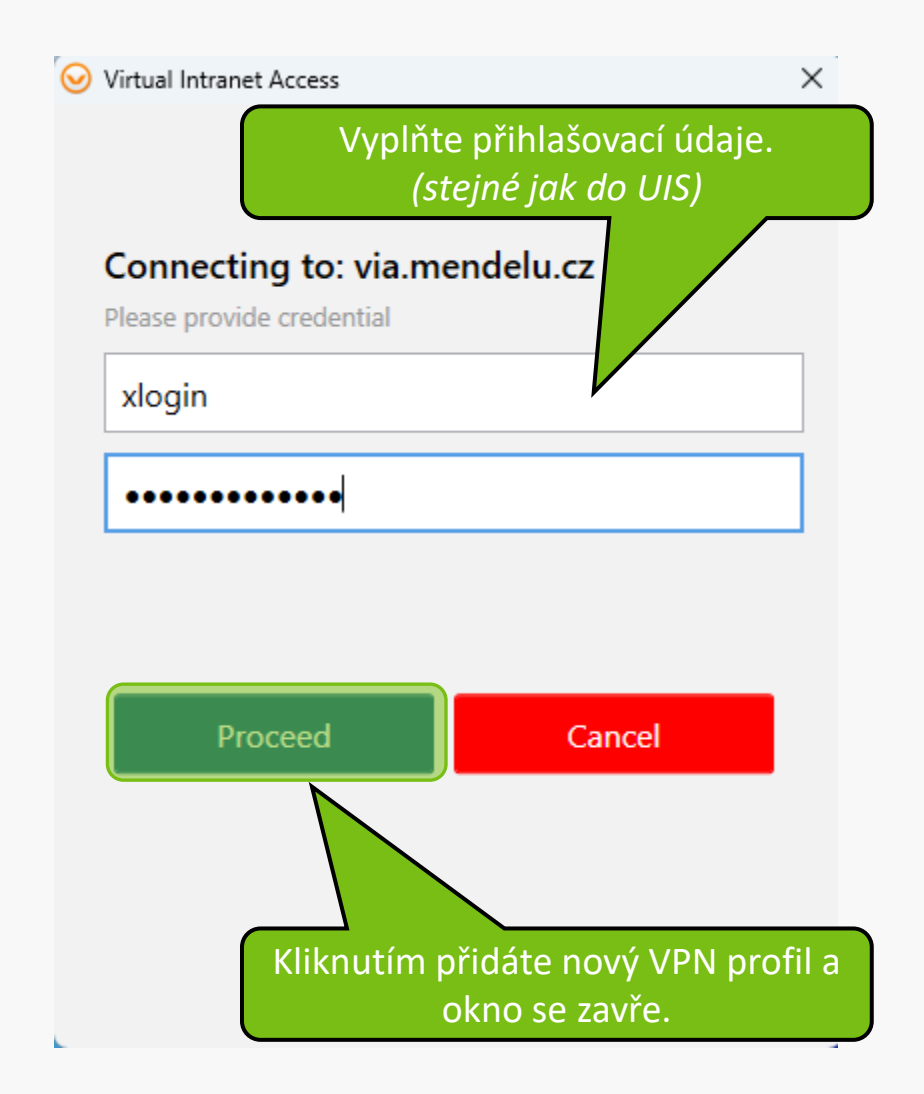

3. Aplikaci otevřete kliknutím na restore. *(Kliknutím na connect se ihned připojíte)*

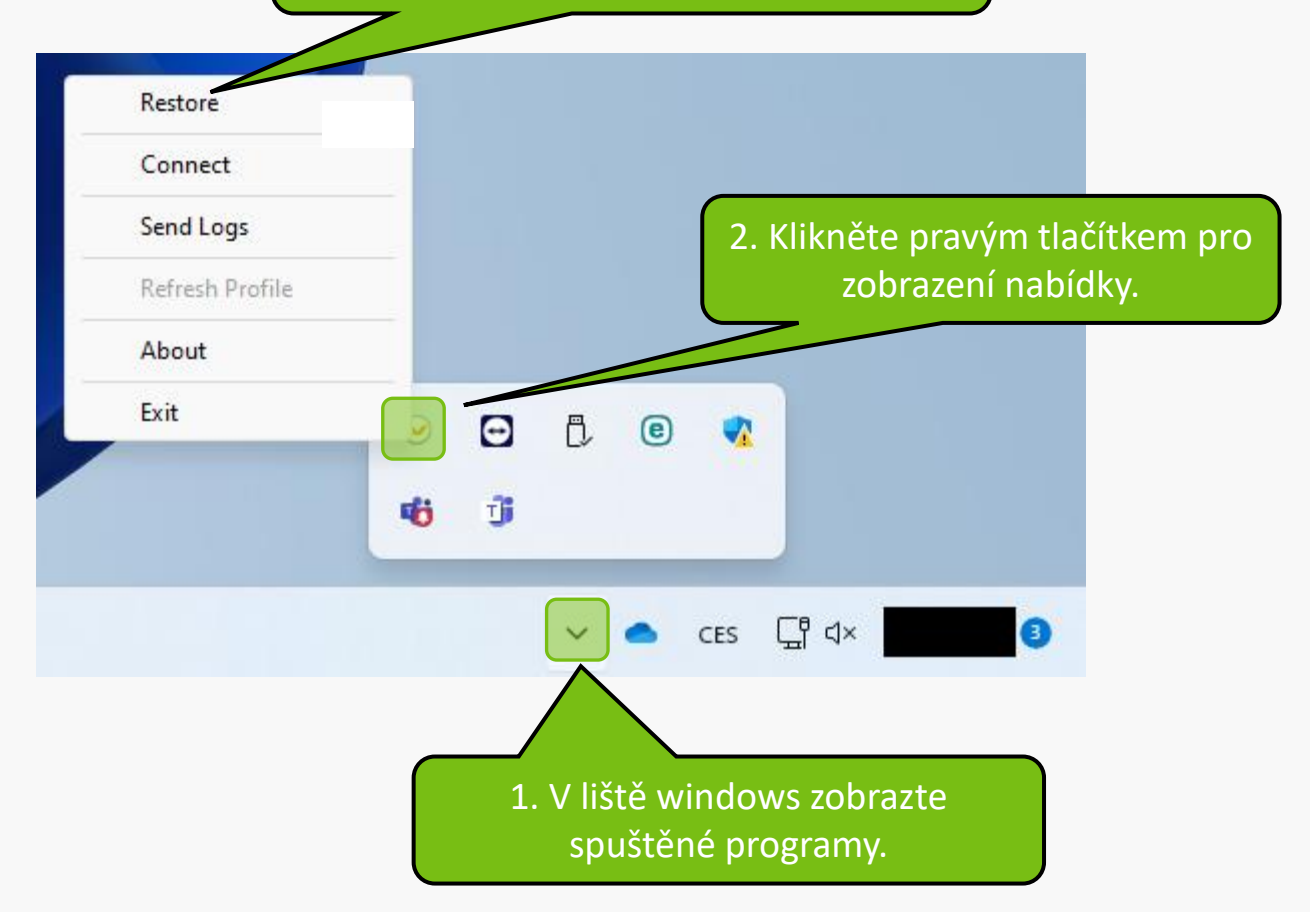

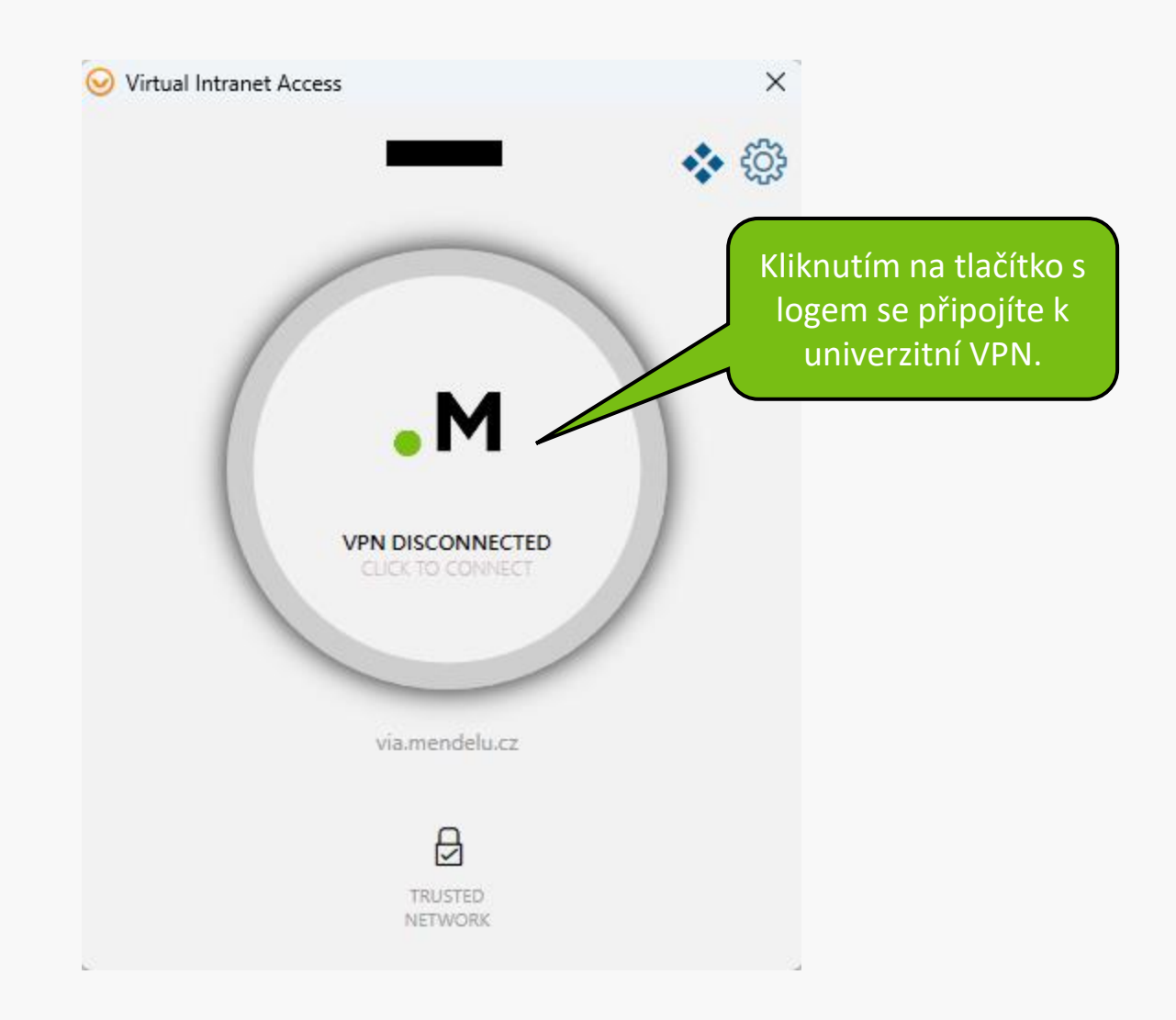

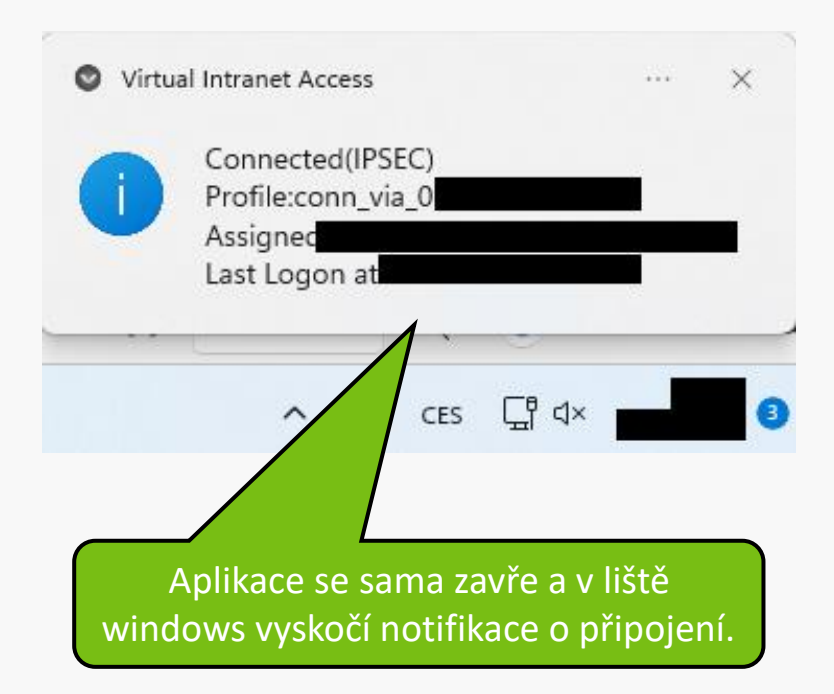

## **Řešení problémů s VPN**

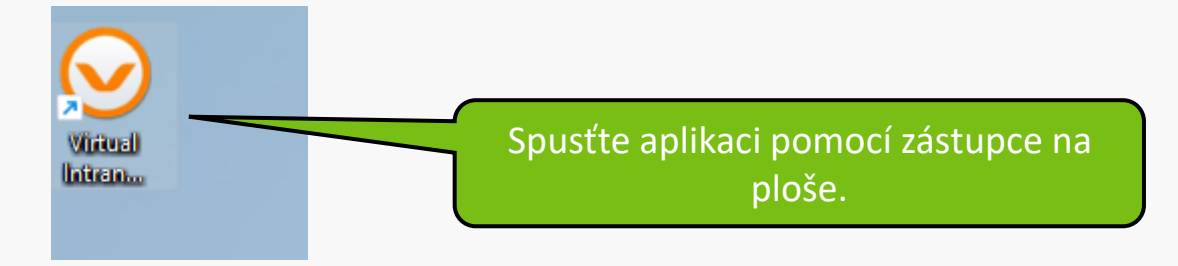

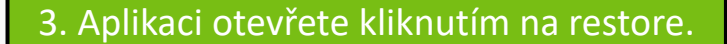

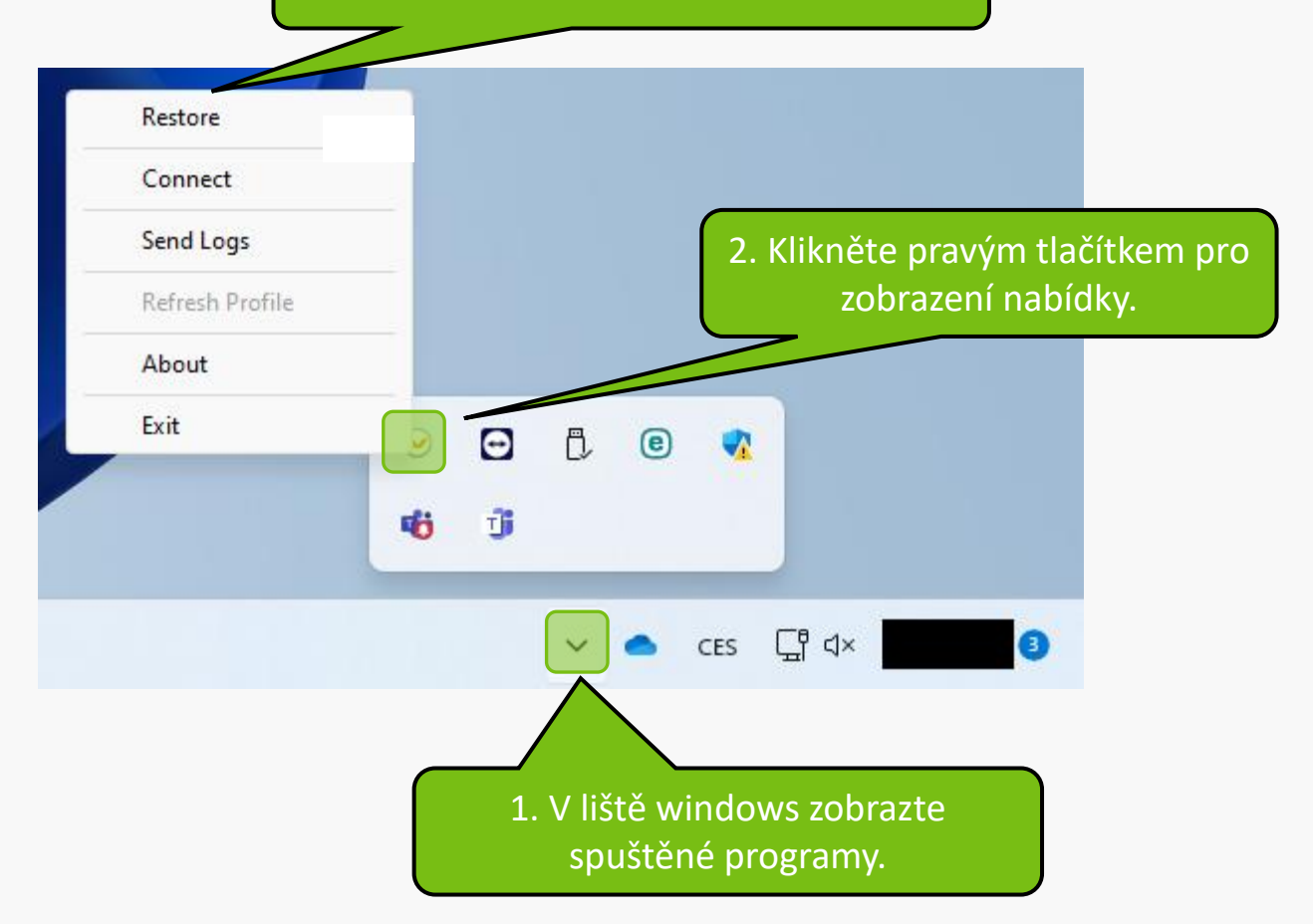

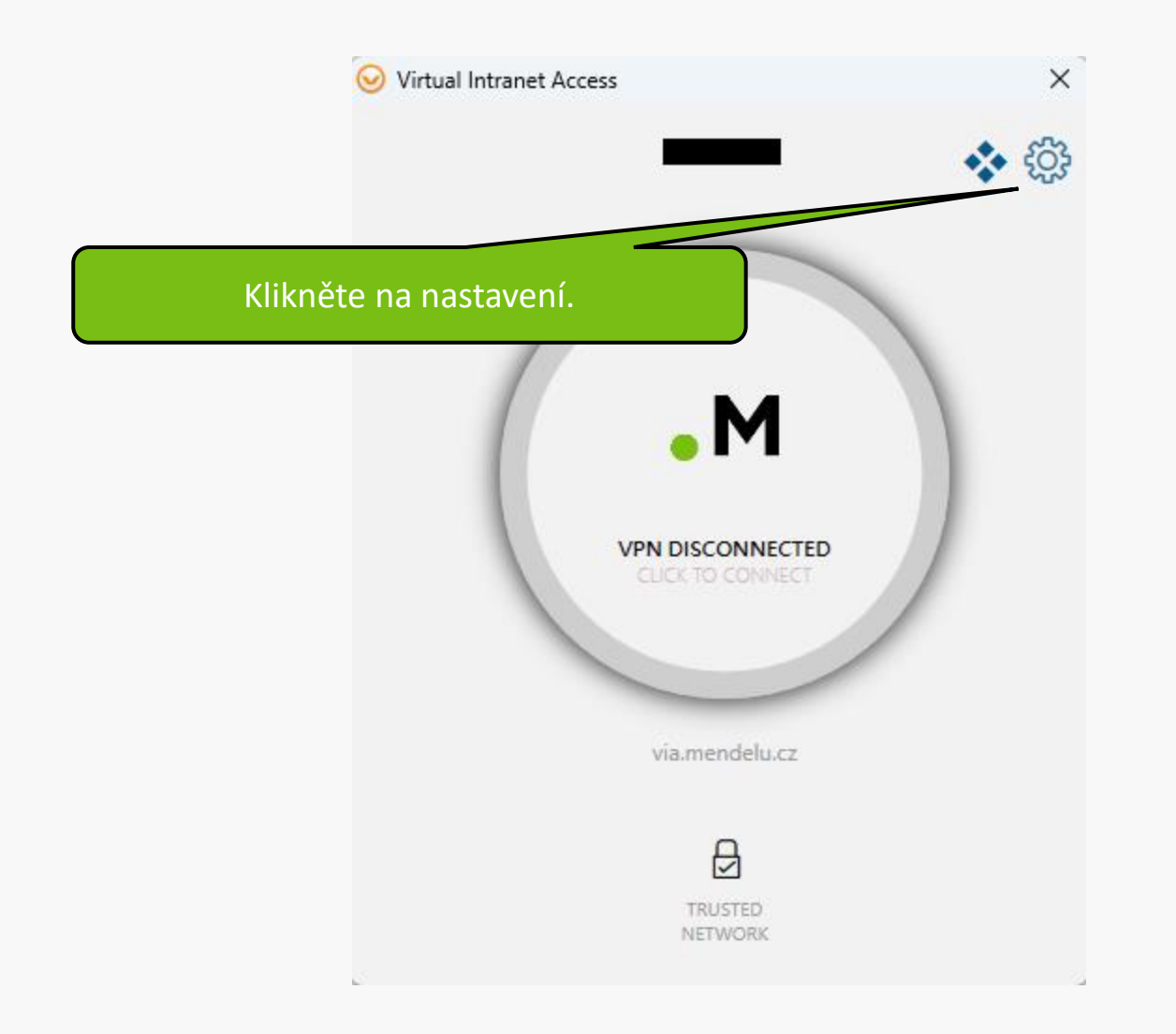

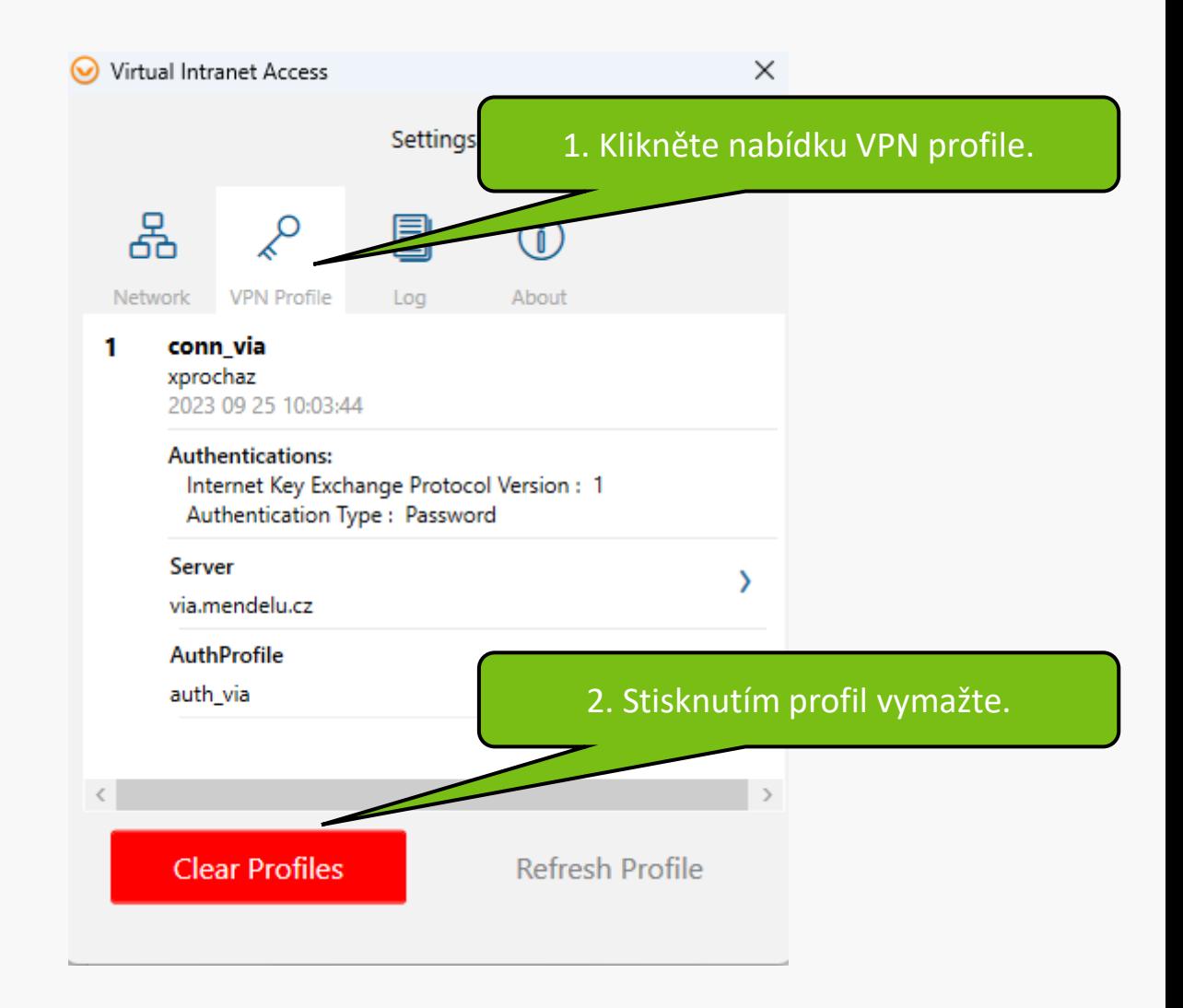

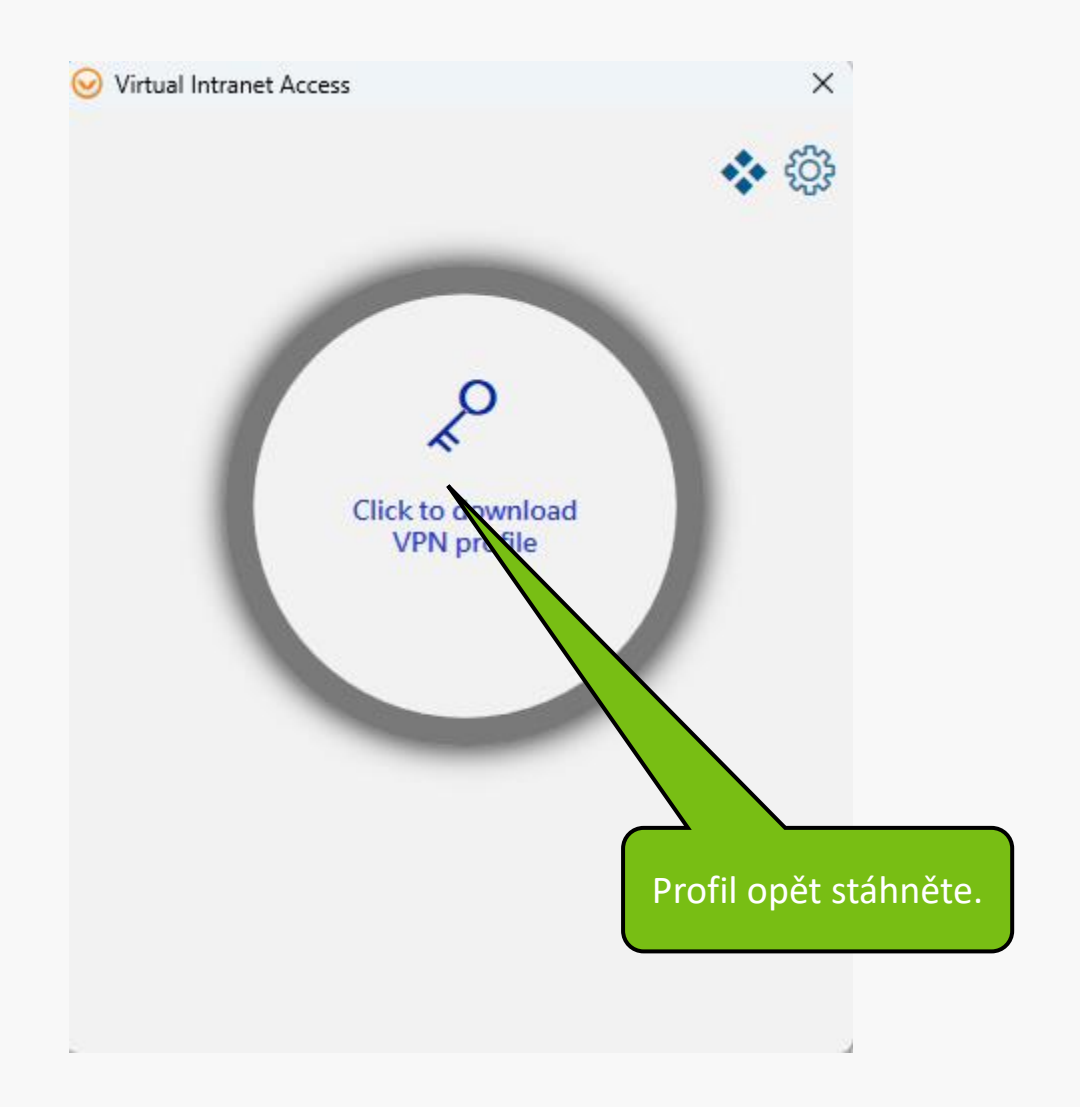

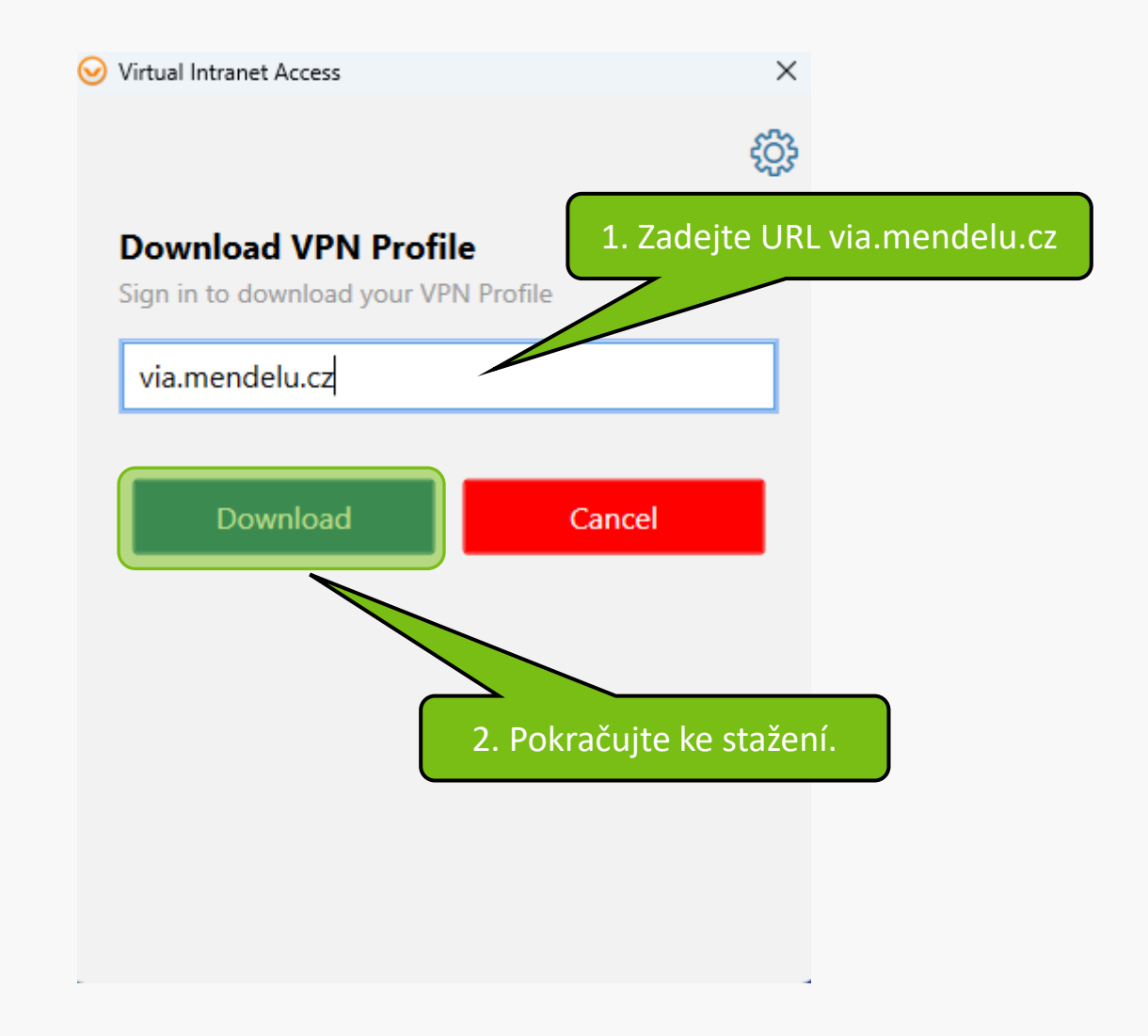

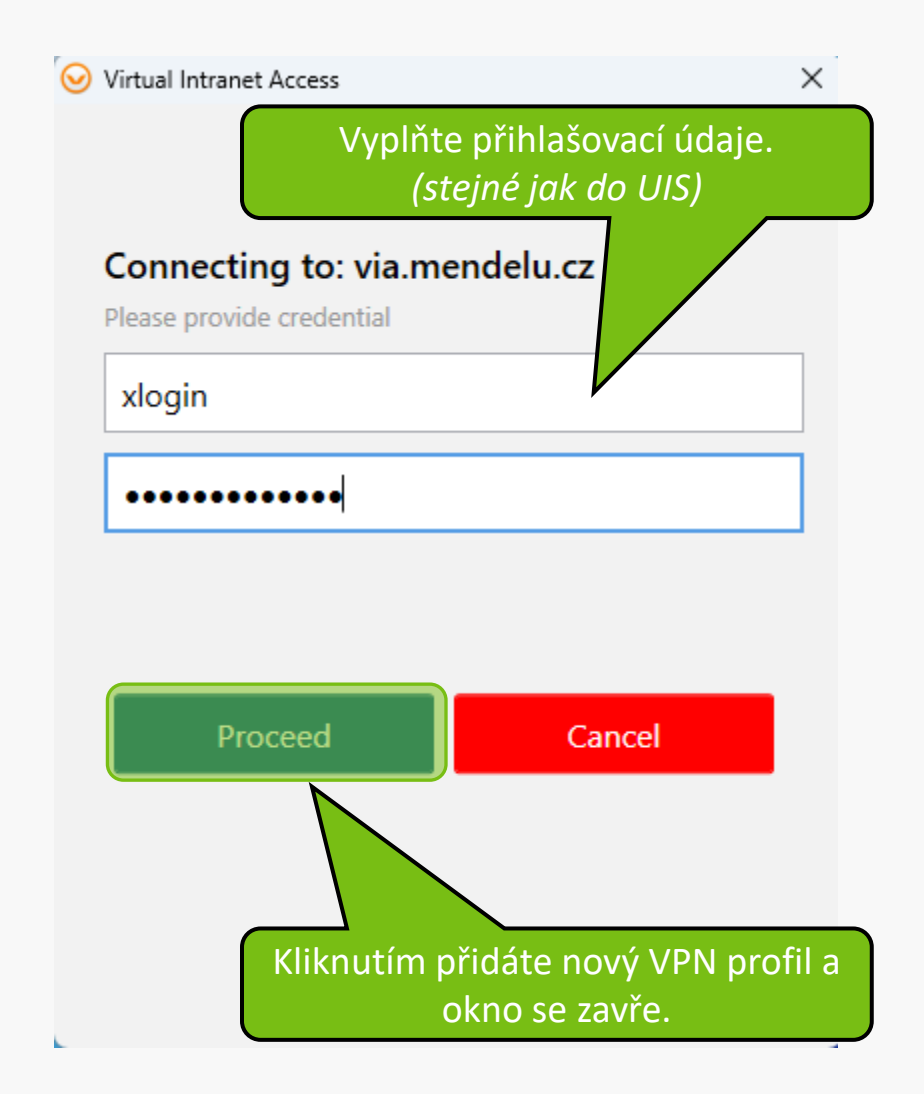

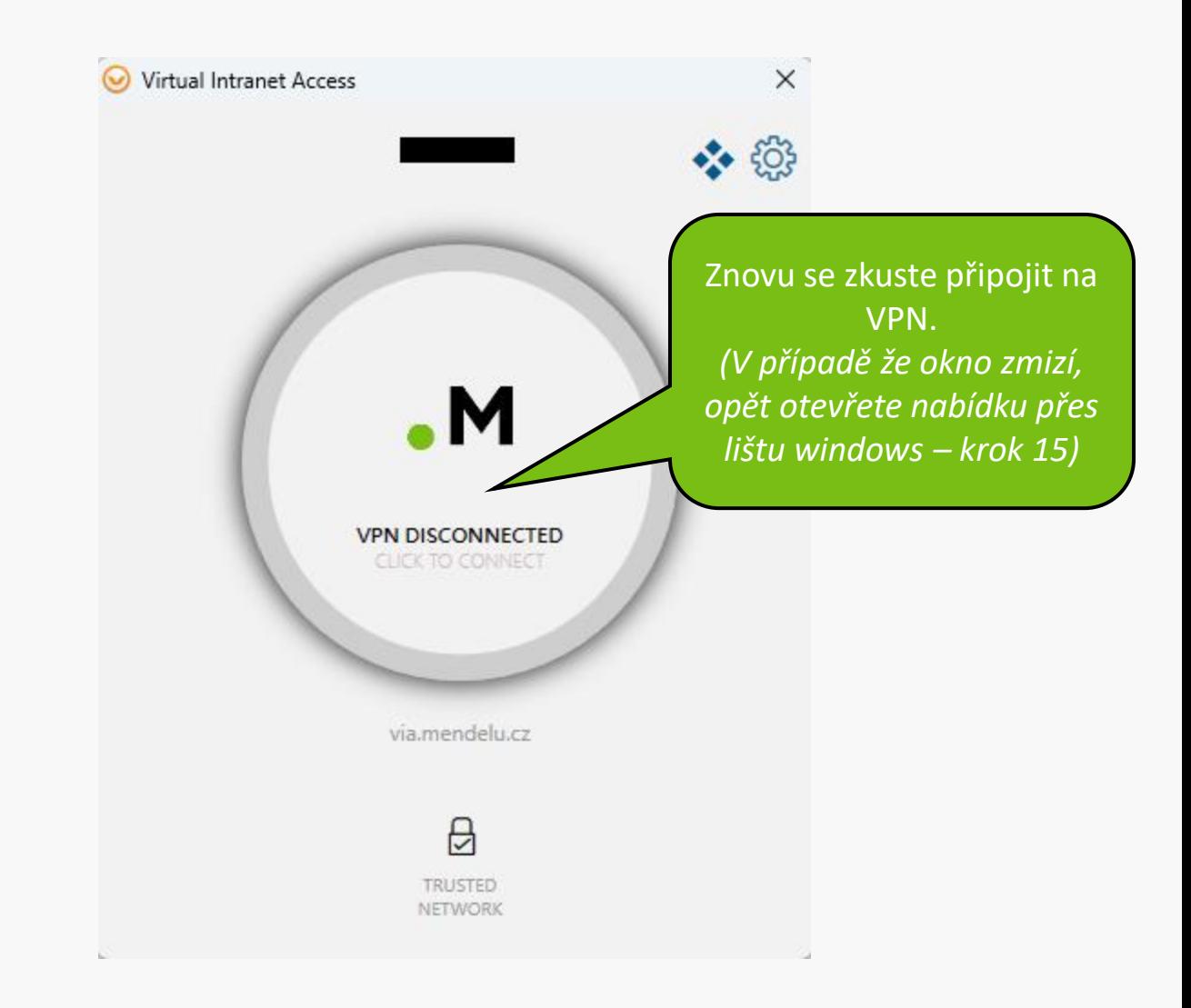

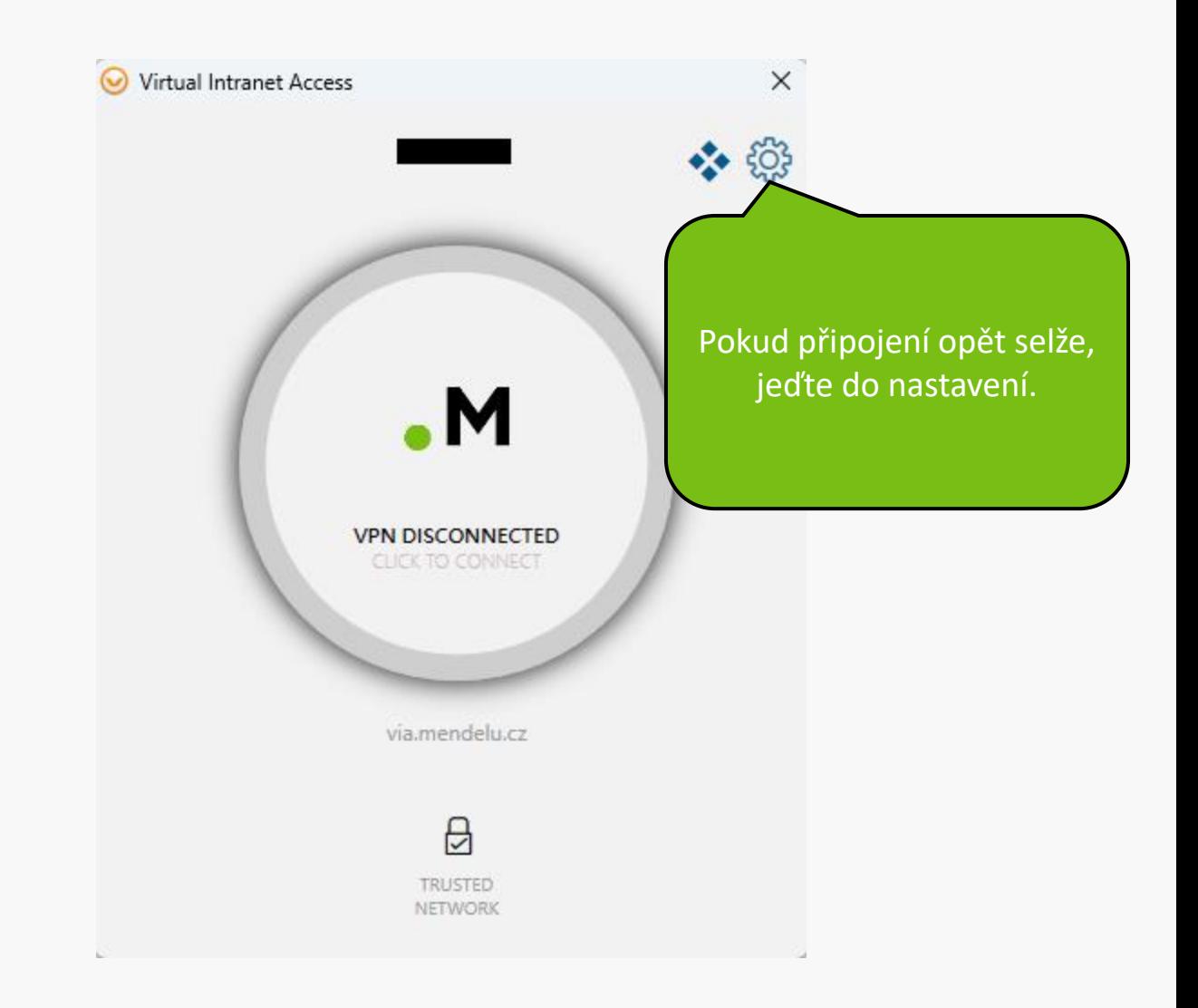

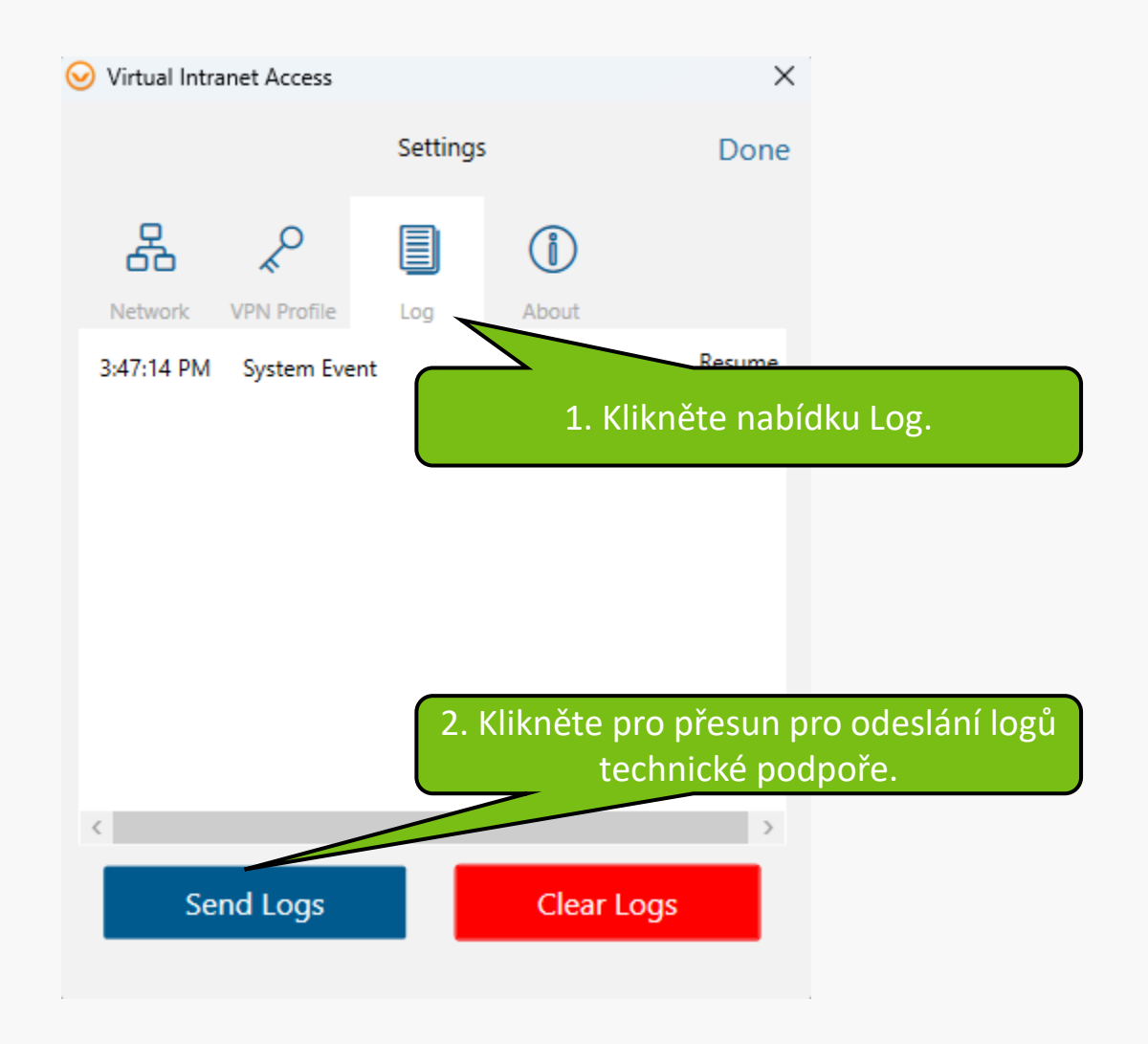

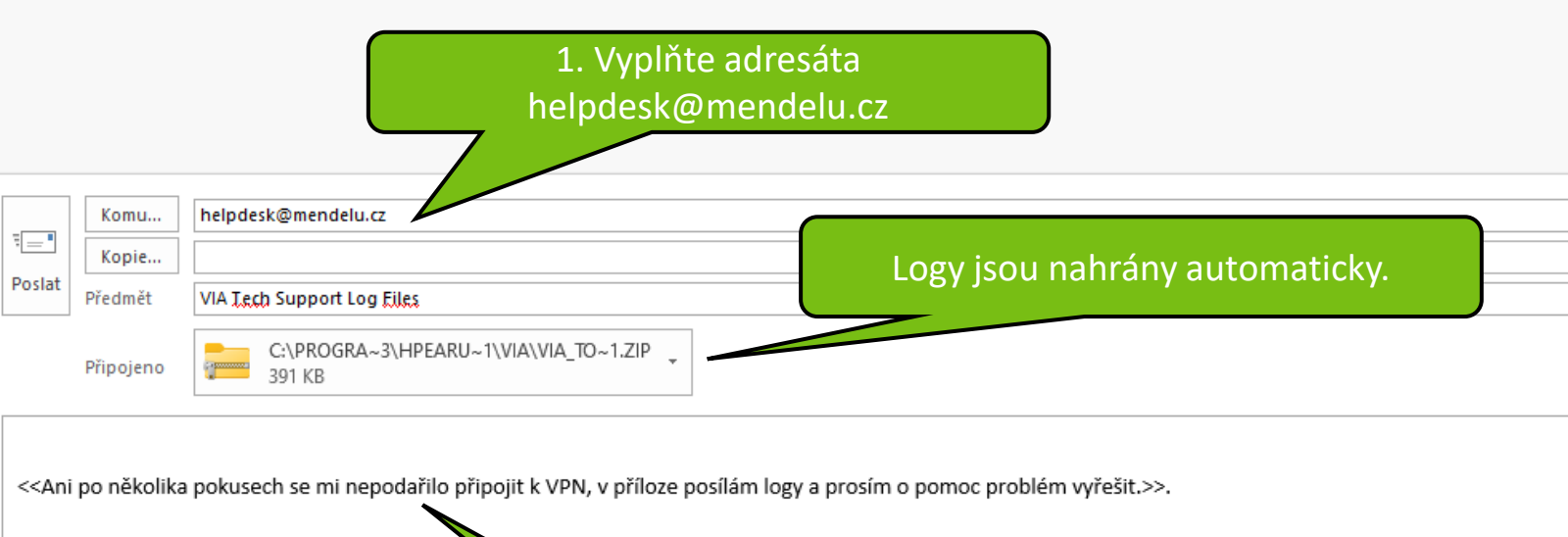

The attached log files will be sent to Support for subleshooting your connectivity and VIA issues.

Please note that We do not collect user privacy informad all the information that are captured in the log file are strictly used for troubleshooting purposes. We will not share or sell any user information with third par

To view the contents of the log files, Use WinZip like utility to extrax

ats of the attachment.

2. Krátce popište problém a poté e-mail odešlete.

**MENDELU** Odbor informačních **technologií** 

# Návod připravilo

Odbor informačních technologií OIT MENDELU

oit.mendelu.cz tech.mendelu.cz